# **Technology Tidbits**

*connect → research → abstract → analyze → communicate → collaborate → create*

#### February 15, 2019 Volume 3, Issue 8

#### **What is App Smashing?**

App Smashing is a term to describe

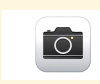

using several apps together to create a final product. Using the camera to take a picture or video and then putting that

picture or video into another app is the simplest form of app smashing. Using unique features of several apps together can create an amazing final product that can't be created by one app alone.

Rather than having students open one app to create a final product, encourage them to use several apps to produce a final

 $\boldsymbol{\epsilon}$ 

EDU

product that demonstrates learning and is pleasing to the audience. Taking a screenshot or screencasting (recording what's happening on the ipad) is a simple way to get something from one app into another, if it won't save any other way. When students understand how an app works, they usually figure out really neat ways to make apps work together to get the results that they want.

It's nice when students can create a

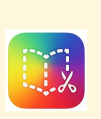

I've seen another version of this with a plastic cup on top, with markers attached to the cup so that as the bot moves around, the markers draw a design. Lots of suggestions on YouTube, if you're stuck!

final product that can be played for an audience, without the student having to stand up and narrate something. Using apps

like Book Creator, Explain Everything, iMovie, or Keynote is a way to bring everything together and create a playable video. Then you can collect the videos and put them in the

Day. [Click](https://digitallearningday.org/register-your-event/) here to add your classroom to the map and describe how your students will participate. [Click](https://digitallearningday.org/digital-learning-day-2019-live/) here to register for a live webinar that day. Need more info? [Click](https://digitallearningday.org/about-dlday/) [here](https://digitallearningday.org/about-dlday/).

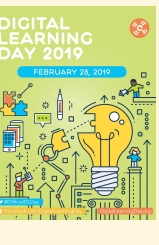

Google Classroom for students to view, critique, discuss, etc. Once they are in

 $\vert$  2  $\vert$ Classroom

a video format, they can be sent to parents via email, SeeSaw, etc. That's a great way to share projects with families!

## **Make A Bristle Bot**

Are you up for a challenge? Here's a How-To guide for making [Bristlebots,](https://www.makerspaces.com/how-to-make-a-bristlebot/)

simple robots that move! You can buy the special motors they talk about in the article, or you can

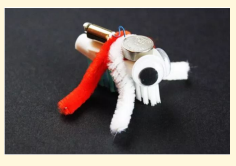

also make them from cheap, battery operated toothbrushes. I've heard they sell them at the Dollar Store, but I have not verified that.

### **Ipad Apps**

We have a lot of apps on student ipads, many of which work similarly and seem like duplicates. We'd like to remove apps that are underutilized so they don't take up space on student ipads. [Please](https://docs.google.com/forms/d/e/1FAIpQLSfexdLBMMSQ35bMg7QICDPGKfbXjElQQCMpJCP1sdz_AdlIGQ/viewform?usp=sf_link) take this [survey](https://docs.google.com/forms/d/e/1FAIpQLSfexdLBMMSQ35bMg7QICDPGKfbXjElQQCMpJCP1sdz_AdlIGQ/viewform?usp=sf_link) to weigh in. Results of this survey will determine if the apps listed in the survey will remain on student ipads.

> **Digital Citizenship:** Have students take charge of teaching others about DigCit. [Interesting](https://www.iste.org/explore/articleDetail?articleid=2331) article here.

#### **Digital Learning Day**

While every day is Digital Learning Day for Dennis-Yarmouth students, the Aliance for Excellent Education has declared **Feb. 28th as Digital Learning**

### **A Noteworthy App**

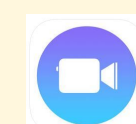

Clips is a simplified video app that has some nice features but doesn't feel as

overwhelming as iMovie. In Clips, you can bring in still pictures, use built in "posters", film on the spot or use previously recorded video from your photo roll. Here is an [example](https://drive.google.com/file/d/1NFVruRDqSuFGI0-Yj1WVlkQ9spwOlVlF/view?usp=sharing) video I made with Clips, and I explain some of the features as I demonstrate putting a video together. Students and staff have this app on their ipad and may not realize its versatility. Give it a try!

# **Goodbye to Google +**

Google Plus is a Google tool that will retire as of April. It was kind  $G<sup>+</sup>$ of like Twitter, but it never really Google+ got off the ground, so they are

Technology Website. Click [here.](https://www.dy-regional.k12.ma.us/district/technology/pages/technology-tidbits)

discontinuing it. If you never used it, this will not affect you. If you were an occasional user of Google Plus, you'll have to find another platform to expand your Professional Learning Network. This will not affect anything that you may have in your G Suite.

#### **You Asked For It**

Do you know how to share or move pictures and videos from your photo

roll? [Here's](https://drive.google.com/file/d/1wZRNcSTnx4yfaLWbAPt9AkPbytCgzCV3/view?usp=sharing) a video showing you specifically how to move them into Google Drive, but I mention a few other

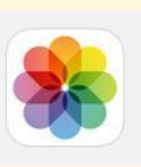

choices along the way. Don't leave them sitting in your photo roll because they take up space and if they aren't put somewhere else, if something happens to your ipad, you might not be able to get them back. Students should be taugh how to do this too.

### **New Technology Course**

I've created a new technology course that will start March 7th. This is a "next step" course that people have been asking for. [C](https://docs.google.com/document/d/1QJ1Y-zGk-Sy7c3zZazH-JDerKuA-YruREHE7AeyNtaM/edit?usp=sharing)lick here for [details](https://docs.google.com/document/d/1QJ1Y-zGk-Sy7c3zZazH-JDerKuA-YruREHE7AeyNtaM/edit?usp=sharing) and sign up through DYPD.

#### **The Tidbits**

**An Opportunity to Participate in a Technology Study with Harvard: [Click](http://creativecomputing.gse.harvard.edu/study/)** here for [information.](http://creativecomputing.gse.harvard.edu/study/)

**Did you miss an issue?** Back issues of Technology Tidbits can be found on the

**Google Tools For Primary:** [Click](https://www.controlaltachieve.com/2019/01/primary-google.html) here for some create activities you can download and have your students do.

**Follow [@dyadvantage](https://twitter.com/dyadvantage) and [@dysupt](https://twitter.com/dysupt)** on Twitter. If you have an event coming up, please let me know so I can tweet it!

**Doing something awesome with technology?** Show me!

**Writing a grant proposal?** If it involves purchasing technology, please be sure to consult with the Technology Office first.